#### Statistics and Programming in R

David Stephens and Niall Adams[d.stephens,n.adams]@imperial.ac.ukDepartment of Mathematics, Imperial College London29/30 September 2005

#### **Timetable**

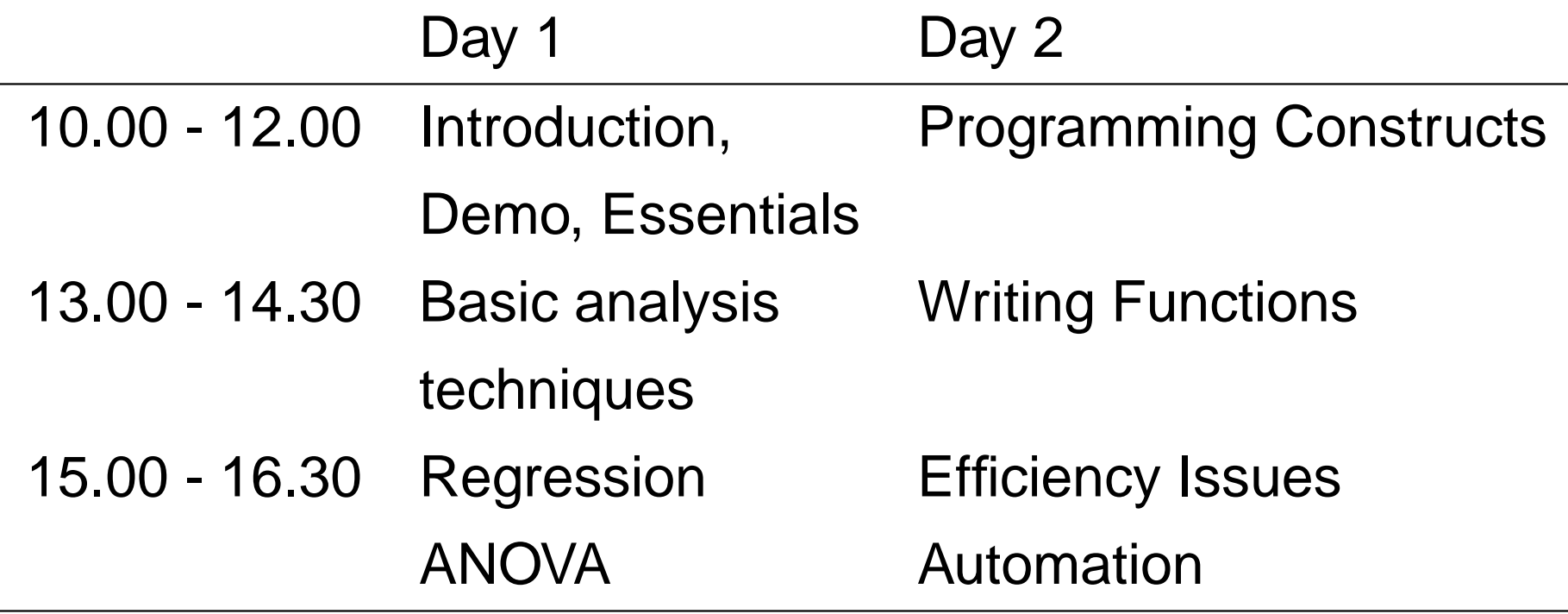

All sessions will include lectures, demos and tutorials.

We will be using  $R$  for Windows, v2.0.1.

Some familiarity with probability and statistics is assumed.

#### **From the <sup>R</sup> documentation**:

R is a GNU project that provides a wide variety of statistical (linear and nonlinear modelling, classical statistical tests, time-series analysis, classification, clustering, ...) andgraphical techniques, and is highly extensible.

One of R 's strengths is the ease with which well-designed publication-quality plots can be produced, including mathematical symbols and formulae where needed. Great care has been taken over the defaults for the minor designchoices in graphics, but the user retains full control.

#### **From the <sup>R</sup> documentation**

R is available as Free Software under the terms of the Free Software Foundation's GNU General Public License in sourcecode form. It compiles and runs on <sup>a</sup> wide variety of UNIX platforms and similar systems (including FreeBSD and Linux), Windows and MacOS.

Much statistical functionality is provided by the usercommunity.

New methods are often implemented and distributed in <sup>R</sup> .

#### **History**

 $\mathop{\mathbb{R}}$  is readily traced back to the  $\mathop{\mathbb{S}}$  language – "a language for programming with data" – developed primarily by JohnChambers at Bell labs.

The <sup>S</sup> language was developed into <sup>a</sup> commercial product called Splus by <sup>a</sup> company now called Insightful (http://www.insightful.com/). This development hasbeen mainly in the user interface and graphics andinteroperability functionality. Splus uses version 4 of the  ${\bf s}$ language.

R started out as an Open Source system "not unlike" version 3 of the s language, developed by Ross Ihaka and Robert Gentleman, Based on <sup>a</sup> different implementation. <sup>R</sup> is nowdeveloped and maintained by <sup>a</sup> core group.

#### Getting <sup>R</sup>

Can always download the most recent release (currently2.1.1) either as source or pre-compiled of R from a Comprehensive R Archive Network (CRAN) site $(\texttt{http://cran.uk.r-project.org/}$  $(\texttt{http://cran.uk.r-project.org/}$  $(\texttt{http://cran.uk.r-project.org/}$  $(\texttt{http://cran.uk.r-project.org/}$  $(\texttt{http://cran.uk.r-project.org/}$  $(\texttt{http://cran.uk.r-project.org/}$  $(\texttt{http://cran.uk.r-project.org/}$  $(\texttt{http://cran.uk.r-project.org/}$  $(\texttt{http://cran.uk.r-project.org/}$  for  $\textsf{UK}).$ 

R consists of a *base system*, providing the language and interface and contributed *packages* providing the enhanced statistical and graphical functionality.

In general, it is better to upgrade the whole system on an occasional basis than to update individual packages on the release of new versions. Different releases are deliberatelyinstalled in separate locations, so it is possible to haveconcurrent versions.

#### Install R

To obtain and install <sup>a</sup> pre-compiled windows binary:

- 1.  ${\tt rwXXX}$  .  ${\tt exc}$  from  ${\sf CRAM}$  (currently  ${\tt rw2011}$  .  ${\tt exc}$  ).
- 2. Execute, and follow instructions. Defaults are sensible.
- 3. Start <sup>R</sup> .
- 4. Select packages|install
- 5. Select <sup>a</sup> CRAN mirror
- 6. Select the required packages

Note that (i) installing packages can be slow, (ii)pre-requisites are automatically satisfied, and (iii) canexperience problems with version numbers.

#### Demo: Starting and Packages

# What is R?

 ${\tt R}$  should be regarded as an implementation of the  ${\tt S}$ programming language - not <sup>a</sup> statistical package with limited programming tagged on (like SAS, SPSS, Minitab). As such, it provides

- **Programming language constructs**
- Data structures
- Functions for mathematics, statistics and graphics.

In particular, note that *everything* in R is an *object*...it will become clear what this means later!

#### Demo: Simple Data Analysis

To illustrate ideas, let us conduct some simple data analysis, involving <sup>a</sup> regression model. Data are distance, climb andrecord times for 35 Scottish hill races. Note the followingfeatures:

- Interaction via <sup>a</sup> command line interface (scripts later)
- The value of a function may be assigned a name.
- Graphics occurs as side effects to function calls.
- Functions can operate on arguments of different types.
- Prompt to save workspace with  $\mathtt{q}(\cdot)$

### R Essentials: Data

**Consider** 

```
hills <- read.table("hills.txt")
```
We have called the function  $\verb|read_table|$ , with a single, unnamed argument, and assigned, via the assignment operator <-, the value of the call to the object hills.

All entities in R are *objects* and all objects have a *class*. The class dictates what the object can contain, and what manyfunctions can do with it. Thus,  $\verb|read_table|$  is an object of class function, and hills is an object of <sup>a</sup> type determined by the function, in this case, a  $\texttt{data}$  . <code>frame. Everything</code> we do will involve creating and manipulating objects.

### R Essentials: Data

Objects are accessed by name. Objects that we create should have names that are meaningful to us, and shouldfollow the R syntax rules: letters and numbers (except first position) and periods (avoid underscore).

A common problem is naming objects that are already in use by <sup>R</sup> , reserved words like if or break or system objects like mean, TRUE, <mark>and</mark> pi.

Another common irritation for new users is that R is cases sensitive, so  $\texttt{T}$  (a system representation of logical true) is different to  $\pm$  (function for matrix transpose).

### R Essentials: Functions

Functions are called by name, followed by <sup>a</sup> bracketed list of arguments

```
plot(x,y)
plot(lm(time∼dist))
```
Functions return <sup>a</sup> value. Graphics functions in addition have side effects, that create and modify plots. The argument list can take various formats, and not all arguments always needbe specified.

As with the example above, functions behave differentlyaccording to the class of their arguments.

#### Demo: Vectors

Consider the quadratic equation

$$
x^2 + x + 1 = 0
$$

In usual notation, we have coefficients  $a=b=c=1.$  This equation has real roots if the *discriminant* 

$$
b^2 - 4ac > 0
$$

- Store coefficients as an object
- Compute discriminant  $\bullet$
- **Construct a plot**

```
Considercoeffs <-c(1,1,1)class(coeffs)
length(coeffs)names(coeffs)
```
Here coeffs is a *vector* of type numeric. Vectors are a fundamental class in <sup>R</sup> – there are no scalars. All objects also have <sup>a</sup> length, which is only informative for certain classes.

The  $\mathtt c$  (for combine) function is a basic tool for creating vectors.

Vectors can have names, queried and modified by the namesfunction. Note the function call occurring on the right handside of the assignment operator.

The classes available for vectors are

- numeric real numbers.
- character character strings, arbitrary length.
- logical vector of logical TRUE and FALSE values.
- (signed) integer integer values.
- complex for complex numbers  $a+bi$ ,  $i=\sqrt{-1}$ .
- list <sup>a</sup> 'clothesline' object, each numbered element can contain any <sup>R</sup> object.

Vectors can be created other ways

seq(-3,3,length=200) # regular spaced points -2:2 # sequence of integers <sup>x</sup> <- vector("numeric",length=20) # create c(x,x) # combine two vectors

Care must be taken in combining vectors of different types. <sup>R</sup>will deploy <sup>a</sup> set of internal rules to resolve the class of thecombined vector.

Note that  $\#$  is the comment operator.

The classes available for vectors are

- numeric real numbers.
- character character strings, arbitrary length.
- logical vector of logical TRUE and FALSE values.
- (signed) integer integer values.
- complex for complex numbers  $a+bi$ ,  $i=\sqrt{-1}$ .
- list <sup>a</sup> 'clothesline' object, each numbered element can contain any <sup>R</sup> object.

Access the elements of <sup>a</sup> vector by number, or namecoeffs[2]coeffs["2"]

We may wish to remove the names from <sup>a</sup> vector

```
names(coeffs) <- NULL
```
The object  $\texttt{NULL}$  represents nothing, the empty set.  $\texttt{NULL}$  has length zero, and  ${\tt R}$  will deploy special rules when  ${\tt NULL}$  occurs.

### R Essentials: Arithmetic

Simple arithmetic on constants follows the usual precedencerules

ax  $\leftarrow$  1; bx  $\leftarrow$  2; cx  $\leftarrow$  3  $x \leftarrow ax+bx*cx \# x = 7$  $x \leftarrow bx/bx*cx/ax+bx \# x=5$  $x \leftarrow (bx/bx) * (cx/ax) + bx \# better$ axˆbx # <sup>2</sup> raised to <sup>3</sup> <sup>10</sup> %% <sup>9</sup> # <sup>10</sup> mod <sup>9</sup>

Use parentheses to simply expressions. Note that these must balance. If they do not <sup>R</sup> responds with either <sup>a</sup> syntax error, or <sup>a</sup> continuation request (a <sup>+</sup> prompt). Recall that vectors are <sup>a</sup> fundamental class of object in <sup>R</sup> . The examples above therefore involve arithmetic on vectors,

like ax.

### R Essentials: Arithmetic

Things get more complicated. Consider

- $x < -$  seq( $-3, 3,$ length=200)
- <sup>y</sup> <- coeffs[1]\*x ˆ2+coeffs[2]\*x+coeffs[3]

Here we are multiplying <sup>a</sup> vector of length <sup>1</sup> by <sup>a</sup> vector of length 200. This problem is dealt with by *recycling* the shorter vector until it matches the length of the longer vector. Fractional recycling will result in <sup>a</sup> warning message.

A vector can have zero length. This is represented as

numeric(0) A<mark>s a function call, this creates a zero length</mark>

vector. This can be useful if we need to construct <sup>a</sup> vector of unknown length.

### R Essentials: Special Values

With computer arithmetic we require extra symbols torepresent missing values and mathematical pathologies.

- Missing values are represented as NA. The IEEE special values for floating point arithmetic are also used: Inf,  $\verb| -Inf and {\tt NaN}$  . NaN is used for indefinite results like Inf/Inf.
- **•** There are functions for elementwise testing of vectors for the presence of special values, of the form  ${\rm i}\,$  s .  ${\rm xx}$  , where XX <mark>can be</mark> na, nan, finite, infinite.
- Special values can cause problems in programming, andif we are being careful, we should check for theirpresence.

### R Essentials: Simple Functions

There are <sup>a</sup> large collection of functions that operate onnumeric vectors.

```
round(x, 2) ; trunc(x); ceilling(x);
abs(x); log(x); log10(x); sqrt(x); exp(x);
sin(x) ; acos(x); tanh(x) ; \# radians
```
In each case, the result of the function is <sup>a</sup> vector of the samelength as the argument. Note that log can take <sup>a</sup> second argument, the base of the logarithm. The default base is  $e_{\cdot}$ Note that the following are equivalent

```
log(x); log(x, exp(1))log(x=x,exp(1)) ; log(x=x,base=exp(1))
```
### R Essentials: Simple Functions

#### Standard functions for reducing numeric vectors

```
min(x); max(x)
```

```
sum(x); prod(x)
```

```
and the cumulative equivalents
```

```
cumsum(x); cumprod(x)
```
Can already see how to usefully combine functions

```
sum(x)/length(x) # mean
prod(1:5) # factorial
sum(x-mean(x))^2/(length(x)-1) # sample
variance.
```
### R Demo: Logic

A full set of logical operators and functions are available.

# R Essentials: Logic

Logical conditions can be applied to numeric vectors

```
x <- seq(-3, 3, length=200) > 0
```
Now  $\mathrm{\mathbf{x}}$  is a logical vector of length 200. The condition  $>$  has been applied elementwise.

The other comparison operators are >=, < , <=, ==,and !=. The final two are *exact* equality and inequality, respectively. As such, they should only be applied to entities that arerepresented exactly, like integers.

Logical vectors are subject to the usual recycling rules.

# R Essentials: Logic

Logical values can be combined and modified with !, the negation operator,  $\&$  the intersection operator (logical AND ) and |, the union operator (logical OR). Truth tables

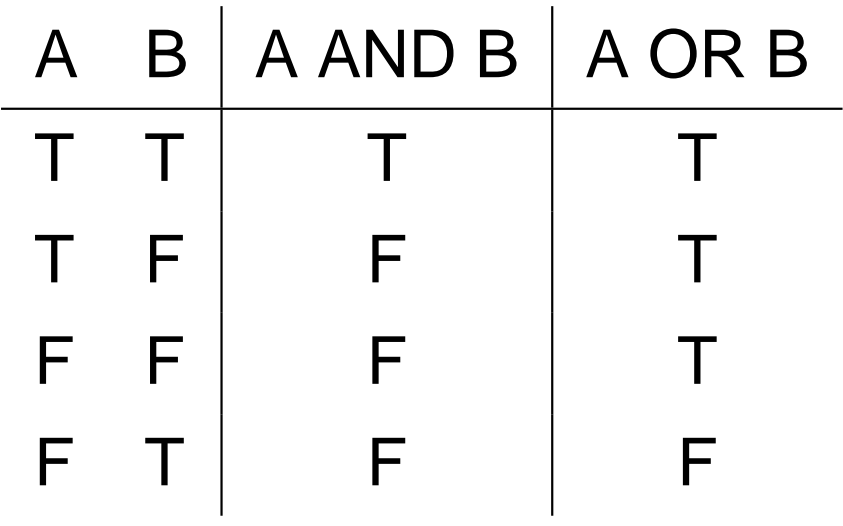

 $C(T,T,F,F)$  &  $C(T,F,F,T)$ 

Be careful with negation, the symbol ! is overloaded,and may be interpreted as <sup>a</sup> shell escape. Again, brackets are used toresolve such problems.

# R Essentials: Logic

A handy feature of logical vectors is that they can be used inordinary arithmetic.

```
A \leftarrow c(T, F, T)
```
 $A + 1$ 

The resulting vector is  $c(2,1,1)$  . R has noted the combination of logical and numeric vectors, and *coerced* the logical vector to numeric, by mapping TRUE to <sup>1</sup> and FALSE to zero. There are a range of *coercion* functions, pre-fixed with "<mark>as", like</mark> as.logical.

The use of logical vectors in ordinary arithmetic means we can easily count numbers of TRUE or FALSE in <sup>a</sup> comparison  $sum(x > 0.5)$ 

## R Essentials: Functions for Logical Vectors

The function any returns value <sup>1</sup> if at least one element of its logical argument is  $\mathtt{TRUE}.$  The function all returns value 1 if all elements are TRUE. Note we can implement similar functionality directly

```
sum(x) > 1 #x logical
sum(x) == length(x)
```
Sometimes useful are the functions for set operations : union -  $A\cup B,$ intersect -  $A\cap B$  and setdiff -  $A\cup \bar B.$ **I** have found  $\texttt{setdiff}$  very useful in classification experiments.

## R Essentials: Factors

factors are vector like objects (class?) used to store sets of categorical data. For example

```
drinks <-
factor(c("beer","beer","wine","water")
```
Here, we have constructed <sup>a</sup> vector of class character, and converted it to <sup>a</sup> factor. The factor is displayed without quotes. It is informative to examine how factor is stored, using

```
unclass(drinks)
```
Refer to individual elements in the same way as <sup>a</sup> vector.

### R Demo: Data Frames and Matrices

The most commonly used class for routine data analysis isthe  $\mathtt{data}$  . <code>frame,</code> suitable for displaying tabular data. The  $\mathtt{matrix}$  class is suitable for linear algebra.

#### R Essentials: Data Frames

The typical class used for data analysis in  $R$  is the *data frame.* These are suitable for storing the usual observations in rows, variables in columns data format. The advantage of this classis that the columns can be of different classes: numeric, logical, character and so on.

We have already seen an example of <sup>a</sup> data frame, the object hills.

Data frames can have row names, common to all columns.

```
row.names(hills)
```
For <sup>a</sup> data frame, the column names are accessed with thefunction  $\texttt{names.}$  Strictly, a data frame is a *list*, where all elements are required to have the same length.

#### R Essentials: Data Frames

Usually, <sup>a</sup> data frame will be created by <sup>a</sup> suitable call to <sup>a</sup> data import function. It is also possible to combine vectorsinto <sup>a</sup> data frame. For example

```
data.frame(X1=1:10,X2=I(letters[1:10]),X3=factor(letters[1:10]))
```
data.frame(1:10,I(letters[1:10]),factor(letters[1:10]))

By default, <sup>R</sup> will attempt to pick row names from the constituent vectors, and otherwise will use numeric row names, and guess at column names if they are not given. Row names can be provided as an extra argument.

Note the use of  $\texttt{I}$  ( ) to override the default behaviour of converting character vectors to factors.

#### R Essentials: Data Frames

Earlier, we used the attach command to make the columns of the hills data frame available by name. This is sometimes useful, although there is <sup>a</sup> risk of masking other objects. Toundo, use detach(hills).

If <sup>a</sup> data frame has names, we can refer to the columns usingthe  $\boldsymbol{\mathfrak{s}}$  operator as follows

hills\$time

This is now simply <sup>a</sup> vector,and can be manipulated as such. The real power of factors arises when they are constituents of data frames. In <sup>a</sup> statistical model, the factor will be treated inan appropriate manner.

# R Essentials: Matrices

While <sup>a</sup> data frame can collect together vectors of different class, and be displayed in <sup>a</sup> matrix-like manner, to explicitly operate on mathematical matrices we use the matrix class, which requires that all elements have the same type. Create <sup>a</sup> matrix with something like

```
matrix(1:12,nrow=3,ncol=4)
```
Note the use of named arguments in the function call. A warning occurs if the vector being made into <sup>a</sup> matrix cannot recycle to  $\operatorname{nrow} \times \operatorname{ncol}$ . A matrix has dimensions, accessed<br>with the site function, the traternal the counternal controversed with the  $\mathtt{dim}$  function, that returns the number of rows and columns.

Names can be associated with rows and columns using thefunction dimnames. Here, the names are <sup>a</sup> list, with <sup>a</sup> component for each dimension.

## R Essentials: Combining Data

We have seen that vectors can be combined with the  $\mathtt{c}$ function.

Matrices and data frames be combined using he function rbind and cbind, for row and columnwise combination respectively. For example

```
xx \leftarrow \text{cbind}(x, x)xxx \leftarrow rbind(x, x)rbind(xx,xxx) # Error
```
Note that the dimensions of the objects being combined must be compatible.
# R Essentials: Indexing

We have seen that we can refer to individual components of vectors. More general facilities are available for selectingcomponents from vectors, matrices and data frames.

To refer to the ith row, jth column element of a matrix or data frame, use  $x[i,j]$ .

There are more general ways of indexing objects, such that i and <sup>j</sup> can be: <sup>a</sup> vector of positive or negative integers, <sup>a</sup> logical vector, <sup>a</sup> vector of character strings, or empty.

### R Essentials: Indexing

#### **Examples**

```
x \le -1:10names(x) <- letters[x]
x[1:3], # elements 1, 2, 3
x[c(1,10)] # elements 1 and 10
x[c(-1,-2)] # remove 1 and 2
x \mid x > 5] # elements > 5
x[c("a", "d")] # elements 1 and 4
x[] # all elements
j1 < - matrix(1:100, ncol=10)
jj1[1:5,] # first 5 rows, all cols
jj1[1:4, x[x < 3]]
```
## R Essentials: Manipulating DFs

Applying transformations to <sup>a</sup> single column in <sup>a</sup> data frame isstraightforward

```
hills$time <- round(hills$time*60)
```
Groups of columns can be handled similarly, by anappropriate indexing operation.

 $x.df[,1:3] < -x.df[,1:3]/2$ 

Note that the division operator here is applied element wise to each element.

## R Essentials: Operations on DFs

As we saw above, data frames can participate in arithmeticlike operations. The usual rules apply, vectors will be recycledsometimes giving strange results.

Some functions will operate elementwise on data frames, likelog.

Other times we need to be operate on columns only, and the functions lapply and sapply provide functionality for such <sup>a</sup> procedure. The difference between the two function is that the former returns <sup>a</sup> list, while the latter attempts to simply theresult into <sup>a</sup> vector or matrix.

```
x \leftarrow \text{matrix}(1:10,\text{ncol}=2)lapply(x,max)\texttt{supply}(\texttt{x,max})
```
# R Essentials: Lists

We have mentioned lists <sup>a</sup> few times. Lists are the most general class in <sup>R</sup> . <sup>A</sup> list is simply <sup>a</sup> numbered collection of objects, of *any* class.

```
x.lis \leftarrowlist(a=1:10,b=letters[1:3],b=max(i:1:10,ncol=2))x.lis$1
x.lis[[2]]
```
We have already seen the use of the \$ operator. Elements of <sup>a</sup> list can also be accessed by their index number, using the*double* square brackets operator. The usual indexing operations can also be applied to <sup>a</sup> list.

The  $\mathtt c$  function can also be used with lists.

# R Essentials: Operating on Matrices

We distinguish computation with data frames from computation with matrices. We have elementwisecomputations

```
x.mac 1 < - matrix(1:10, ncol=2)
x.mat+1x.mat + x.mat
```
As usual we need to be careful about how recycling rules(which are complex for such situations) will apply. We alsohave matrix multiplication from linear algebra

```
x.mac \frac{8*}{6} t(x.mat)
```
where  $\pm$  is the matrix transpose function. If the matrix and vector dimensions do not conform, an error message results.

# R Essentials: Operating on Matrices

To compute

#### $X^{\mathsf{T}}y$

where  $X$  is a vector and  $y$  is matrix, could consider

```
t(X) \frac{1}{6} \frac{1}{6} \frac{1}{6} \frac{1}{2}crossprod(X,y)
```
Note that the latter is more efficient. The function  $\operatorname{crossprod}$ with a single matrix argument  $X$  computes  $X^\intercal X$ .

Typical linear algebra functions are available: eigen, svd,  $\rm qr$ ,  $\rm solve,$  and so on.

# R Essentials: Operating on Matrices

We use the  $\operatorname{apply}$  function to do an identical computations on rows or columns of <sup>a</sup> matrix. The function prototype is

```
apply(X, MARGIN, FUN, ...)
```
where  $\times$  is a matrix, <code>MARGIN</code> refers to rows (=1) or  ${\sf columns}(=2)$ ,  ${\sf\tt FUN}$  is the name of the function to be applied to each row or column, and ... is <sup>a</sup> special symbol meaning extra optional arguments, in this case, for the function  $_{\rm{FUN.}}$ 

```
apply(x,1,sum) # rows
apply(x, 2, sum) # columns
```
Where possible we prefer using  $\operatorname{apply}$  (and the related function sweep) to explicit looping, for efficiency reasons.

### R Essentials: Object Attributes

An attribute is an R object attached to another R object by name. Objects can have any number of attributes, which arerepresented as <sup>a</sup> list.

For example, the dimensions (and dimnames) of <sup>a</sup> matrix areattributes.

```
attributes(x.mat)
```
Attributes are often used for storing ancillary information, derivative information in optimisation problems, for example.

# R Essentials: Function Arguments

To examine the arguments for <sup>a</sup> function use args.

```
args(c)
args(pmax)args(lm)
```
In the first case  $\text{\tt NULL}$  is returned, meaning unspecified arguments, where an arbitrary number of arguments can begiven.

In the second and thirds cases, the arguments include  $\dots$  , referring to unspecified arguments.

Argument lists include named values with specified defaults, in the format name=value.

# R Essentials: Calling Functions

We have seen function calls with both specified and unspecified arguments. In calling functions arguments caneither be specified by

- **Order. Provide arguments in the order given by the** function prototype.
- Name. Provide arguments explicity by name, as name=value. Only sufficient letters of the name touniquely identify it are required.

These two approaches can be mixed. For example

plot(x,y,type="l")

### R Demo: Usage Issues

rm ls and so on. Tactics data entry - also input output Naming conventions and tacticsstorage scriptinggetting stuff in

# R Object Storage

R objects that we create occupy a *workspace* that we can examine with

```
ls(all=T)
objects()
```
Note that names that start with <sup>a</sup> period are hidden from the $\mathtt{ls}$  command, and are useful system objects, like .Random.seed.

There are a collection of databases that R uses to store objects. This collection is maintained as <sup>a</sup> list called thes*earch path*, accessed with the search function.

### R Object Storage

The default behavior of attach puts <sup>a</sup> list in the second position of the path, such that its elements can be accessedby name. The database in position 1 is the working database.

All objects in the workspace are stored in memory. When we exit <sup>R</sup> , we are prompted to save <sup>a</sup> workspace image. Doing this means that the workspace is stored in its current state, in<sup>a</sup> file (called .RData by default), and can be recovered for further work at <sup>a</sup> future date.

It is possible to have multiple. Rdata files, and switch between them. This provides <sup>a</sup> convenient mechanism forcollecting together different projects.

# R Object Storage

Storing everything in memory has some implications for howwe work, especially if we are doing memory intensive computations. In such cases keep the number of duplicateand intermediate results should be kept to <sup>a</sup> minimum. Ahandy trick is to use names like  $jji1$ ,  $jj2$  for such results, then routine delete them with

```
rm(list=objects(pattern="jj*"))
```
The function object.size provides an estimate, in bytes of the memory allocation for an object.

# R Essentials: Scripts

The R console provides a convenient interface for simple commands. For more complicated work, such asprogramming, <sup>R</sup> provides scripts, where <sup>a</sup> sequence of <sup>R</sup> command can be entered, and processed later. To start <sup>a</sup>new script choose

File -> New Script

Commands are entered here, and selected for execution byhighlighting followed by <CTRL> <sup>R</sup>.

Scripting is <sup>a</sup> very useful feature, and for most tasks will bethe default work mode.

## R Simple Data IO

If data is represented in <sup>a</sup> file in <sup>a</sup> simple delimited tabularformat, it is easiest to use read.table. Use write.tableto write <sup>a</sup> data frame to <sup>a</sup> file.

The scan function is sometimes useful for numeric vectors. This can be used both interactively, for entering numbers, orfor reading <sup>a</sup> stream of numbers from <sup>a</sup> file.

To manually enter data, create <sup>a</sup> dummy data frame, andinvoke the data editor, as follows

```
a.df <- data.frame()
fix(a.df)
```
### Essentials: Import from other systems

The R Data Import/Export document says ". . . reading a binary data file written by another statistical system. This is often best avoided...". This is an area where  $R$  is not as evolved as Splus. R has limited functionality for reading binary objects from EpiInfo, Minitab, S-PLUS, SAS, SPSS.

Import is possible from spreadsheet style regular grids in text formats. Direct access to <sup>a</sup> .xls file can be managed, but isnot recommended. Better to output the desired parts of thesheet in simple delimited tabular format.

Some limited access to RDBMS systems is possible, usingappropriate packages.

# R Getting Help

R has various interactive help facilities. The most useful, to access the manual pages for <sup>a</sup> specific command, is simply touse the ? function. For example

?mean

Like UNIX manual pages, the <sup>R</sup> manual pages include <sup>a</sup> "See Also" and "Examples" section, which can be very useful. To conduct <sup>a</sup> more general search, akin to unix apropos, usehelp.search. For example

help.search("regression")

The function help.start will fire up the HTML help system. Lots of good stuff here!

### R : Demo: Simple Statistics

### R : Statistics: Numeric Summaries

Finally, we can start to look at some statistical functions. A full range of summary statistics are available, including

```
mean(x) ; mean(x, trim=0.95)
median(x)sqrt(\text{var}(x)); var(x,y); var(x.\texttt{mat})range(x)cor(x); cor(x,y); cor(x, \text{mat}); cor(x, \text{mat}, y, \text{mat})
```
Note different behaviour for cor and cov depending on the argument list. Some functions have functionality for dealingwith missing values ( $\text{Na}$ ). The  $\text{mean}$  function, for example, has argument prototype na.rm=FALSE.

### R Statistics: Summary Function

The summary function is particularly useful with many of thestatistical functions. When applied to <sup>a</sup> numeric vector

```
summary(1:20)
```
the function produces <sup>a</sup> 6 point summary, comprising the minimum, maximum, lower and upper quartiles, and the median and mean. Applied to <sup>a</sup> matrix, the summary functiongenerates this data for each column.

If the arguments include missing values, summary additionally counts the number.

# R : Statistics: Probability Distributions

R includes functions for computing quantities associated with <sup>a</sup> variety of distributions. The generic prototype for thesefunction is

\*dist(args) where \* is one of

- $\rm _{\rm p}$  (probability),
- d (density),
- q (quantile),
- $r$  (random number)

and dist is the nickname of <sup>a</sup> distribution.

For example, to generate 20 (pseudo) random variates for <sup>a</sup>specific Normal distribution

```
rnorm(20,mean=2,var=3)
```
whereas for <sup>a</sup> Chi-squared distribution

```
rchisq(20,df=5)
```
Extra distributions are available in the package SuppDists.

## R Statistics: Random number generation

R provides a collection of sophisticated random number generators. The default is the "Mersenne Twister". This requires <sup>a</sup> start value, called the seed. The random number sequence is completely specified by this. It is sometimesuseful to fix the seed so as to achieve <sup>a</sup> repeatable sequence. Do this with

```
set.seed(1)
```
To sample from <sup>a</sup> finite population, use the function sample. For example, to sample from <sup>a</sup> biased coin experiment

```
sample(c("Head","Tail"), 10,probs=c(0.3,0.7),replace=T)
```
By default, all elements of the population are sampled withequal probability.

## R : Statistics: Graphical Summaries

R has impressive graphics functionality - except for dynamic graphics. A potential downside for new users is that there isno GUI for graph construction.

A frequent data analytic task is comparing <sup>a</sup> sample with <sup>a</sup> distribution. This is often done with <sup>a</sup> QQ plot. Typically we plot theoretical quantiles on the horizontal axis, and empirical quantiles on the vertical axis. For example to compare <sup>a</sup>sample with an Exp(1) distribution

plot(qexp(ppoints(x),1),sort(x))

The function ppoints generates <sup>a</sup> sequence of probability points at which to evaluate the theoretical distribution.

## R : Statistics: Graphical Summaries

If our data is consistent with the theoretical distribution, thepoints should fall on <sup>a</sup> straight line through the origin

```
abline(0,1)
title("QQ plot") # add a title
```
Such plots are most frequently used in residual analysis. Note that  $R$  provides function  $q$ q $n$ o $r$ m for comparing against a standard normal distribution, and  $\texttt{qqplot}$  for comparing two samples.

Another simple way of comparing two samples is as follows

```
plot(c(x,y),rep(0:1,c(length(x),length(y))),xlab="",ylab="")
```
Note the use of the extra arguments to override the default axis labelling.

# R : Statistics: Graphical Summaries

Other useful graphical tools include the histogram, and thebox and whisker plot.

```
hist(x,prob=T)
```

```
boxplot(x)
```
 Histogram are generated using <sup>a</sup> default binning strategy. Tospecify the number of bins, modify the argument nbreaks. Specify the breakpoints by providing <sup>a</sup> vector for theargument breaks.

A box and whisker plot displays the median, upper and lowerquartiles, and whiskers extending to the normal distribution based 5% and 95% points. All observations beyond thesepoints are flagged as stars.

### R Statistics: Graphical Summaries

Box and whisker plots, and to <sup>a</sup> lesser extent histograms, are useful for comparing multiple samples. Box plots can take <sup>a</sup>model specification (of which more later), or <sup>a</sup> list. Forexample, suppose vector  ${\bf x}$  contains observations of three groups, and vector ind is <sup>a</sup> code, with <sup>a</sup> value 1,2, or <sup>3</sup> representing the group, then

```
boxplot(split(x,ind))
```
will produce <sup>a</sup> display with one box plot for each class. The function split divides an object according to values in an indicator vector.

Displaying overlaid histograms is more problematic, since we must match the breakpoints for each display. An alternative is generate three histograms in the same figure.

### R Statistics: Graphical Summaries

The R function for general control of graphical parameters is par. This has many (!) arguments. The argument mfrow determines how many plots will be placed on the figure. Forexample, to display two separate histograms, one above theother

```
par(mfrow=c(2,1))hist(x)
hist(y)
```
The vector valued argument  $m$ frow is the number of rows and columns of plots to be placed in the figure. By default, theplots are displayed in row major order.

## R Statistics: Graphical summaries

The  ${\tt plot}$  function can is most useful for displaying how one variable changes as <sup>a</sup> function of another. We have seen various example already. Let us look at adding things to <sup>a</sup>plot.

 Consider the Pima Indians data: <sup>a</sup> collection of variables observed on <sup>a</sup> particular group of native American Indianswho are healthy or have diabetes. This data includes measurements of tricep skinfold and blood glucose level. After attaching the data frame

```
plot(triceps,glucose,type="n",xlab="Tricep",ylab="glucose")plot(triceps[diabetes=="neg"],glucose[diabetes=="pos"])points(triceps[diabetes=="pos"],glucose[diabetes=="pos"],col=2,pch=2)
```
We use the  $\tt type="n"$  argument to set up a plot to accommodate all the data, without displaying anything, thenput down the pieces separately.

# R Graphical Summaries

The col argument specifies <sup>a</sup> colour, and the pch argument specifies the plotting symbol. It may be useful to add <sup>a</sup>legend, with the legend function. This function has (simplified) prototype

```
function (x, y = NULL, legend, ...
```
So we need to specify coordinates for the legend. For thisexample, <sup>a</sup> reasonable choice is

```
legend(40,50,c("Diabetes","Healthy"),pch=1:2)
```
If we had been plotting data connecting with lines we woulduse the argument  $1$ t $\rm{y}$  which refers to line style. Add text to a plot with the  $\tt text$  function.

# R Graphics: Portability

There are a variety of formats R graphics can be exported to. One option is to create the figure, then use  $\tt{File}$  ->  $~{\tt Copy}$ to the Clipboard, and select appropriately for the target application.

Another option is to save the file in <sup>a</sup> specific format. Again, this can be done via the File menu. This can also be achieved with commands, by embedding the graphics commands between <sup>a</sup> call to <sup>a</sup> driver and <sup>a</sup> driver terminationcall. For example

```
jpeg("file.jpg")
...graphics commands
dev.off()
creates a JPG file containing the result of the graphicscommands.
```
### Statistical Objectives

Suppose that we have observed experimental outcomes

- $x_1,...,x_n$  $_n$  on the  $n$  trials
- we have observed  $X_1=x_1, X_2=x_2, ..., X_n=x_n,$  termed a **random sample**.

This sample can be used to answer qualitative and quantitative questions about the nature of the experiment being carried out.

The objectives of <sup>a</sup> statistical analysis can be summarized <sup>a</sup>sfollows. We want to, for example,

- **SUMMARY : Describe** and **summarize** the sample  $\{x_1,...,x_n\}$  in such a way that allows a specific probability model to be proposed.
- **INFERENCE : Deduce** and **make inference about** the parameter(s) of the probability model  $\theta.$
- **TESTING : Test** whether θ is "**significantly**"larger/smaller/different from some specified value.
- **GOODNESS OF FIT : Test** whether the probability model encapsulated in the mass/density function  $f$ , and the other model assumptions are **adequate** to explain the experimental results.

### Types Of Study

The data in an experimental study can be obtained in <sup>a</sup>number of different situations that can be classified as follows:

- **o** one sample
- two independent samples
- two related samples ("within individuals")
- two related samples (predictor and response)
- $\,k\,$  independent samples
- $k$  related samples (multivariable, within individuals)
## One Sample

- **•** repeated, independent observations of some phenomenon
- aim to summarize "location/scale" of sample
- test hypothesized *target* values  $\bullet$
- test distributional summaries

#### **ONE SAMPLE ANALYSIS**

## Two Independent Samples

- repeated, independent observations under different conditions (fixed effects)
- **control/treatment**
- healthy/affected $\bullet$
- aim to compare two samples
- same mean level ?
- same variability?
- same distribution?

#### **TWO SAMPLE ANALYSIS**

## Two Related Samples I

Paired Analysis

- two repeated observations on same experimental units
- two observations on different but related *(matched)* experimental units
- **start/end of trial**
- matched/paired analysis $\bullet$
- any change in mean level?

#### **TWO SAMPLE PAIRED ANALYSIS**

## Two Related Samples II

Predictor / Response

- two related observations on different features of sameexperimental units
- **•** predictor/response
- objective is to predict response
- normal data/non-normal data
- **correlation ?**
- any predictive ability ?
- **classification?**

#### **REGRESSION ANALYSIS**

# K Independent Samples

- $k\geq 2$  sets of independent observations (fixed effects)
- different experimental conditions (control, level 1,...,level  $\,k$  $k-1)$
- ordered levels?
- normal/non-normal data ?
- any change in mean measure across treatment levels ?

#### **ANOVA ANALYSIS**

# K Related Samples

- $k\geq 2$  sets of observations (on same experimental units)
- time dependent  $\bullet$
- same feature, different experimental conditions (fixedeffects)
- different (related) features
- normal/non-normal data ?
- regression/correlation ?
- comparison of fixed effects ?

#### **REPEATED MEASURES/MULTIVARIATE ANALYSIS**

## Exploratory Data Analysis

The four principal features that we need to assess in the datasample are

- 1. The **location**, or "average value" in the sample.
- 2. The **mode**, or "most common" value in the sample.
- 3. The **scale** or **spread** in the sample.
- 4. The **skewness** or **asymmetry** in the sample.

These features of the sample are important because we canrelate them directly to features of probability distributions.

### Numerical Summaries

**Sample mean** 

$$
\bar{x} = \frac{1}{n} \sum_{i=1}^{n} x_i
$$

Sample variance: either  $(S^2$  or  $s$  $^{\rm 2}$  may be used)

$$
S^{2} = \frac{1}{n} \sum_{i=1}^{n} (x_{i} - \bar{x})^{2} \qquad s^{2} = \frac{1}{n-1} \sum_{i=1}^{n} (x_{i} - \bar{x})^{2}
$$

**Sample skewness** 

$$
\kappa = \frac{1}{nS^2} \sum_{i=1}^n (x_i - \bar{x})^3
$$

• Sample quantiles: suppose that the sample has been sorted into ascending order  $\ x_{(1)}<...< x_{(n)}.$  The  $p$ th quantile,  $0 < p < 100$  is  $x^{(p)} = x_{(k)}$  where  $k$  is the nearest integer to  $pn/100.$  Special cases include

> **Median**  $m$  $=x^{(50)}$ , the 50th quantile Lower quartile $q_{25}$  $=x^{(25)}$ , the 25th quantile Upper quartile $q_{75}$  and  $x^{(75)}$ , the 75th quantile

Inter-quartile range  $\hspace{0.1cm} IQR$  $=q_{75}-q_{25}$ 

Sample minimum Sample maximum $x_{\min}~=x_{(1)}$  Sample range $x_{\max}~=x_{(n)}$  $R=\overline{x}_{(n)} -x_{(1)}$ 

Key aspects of the sample can be summarized using the first four sample moments and their transformations

• 1st Moment—**LOCALION** : 
$$
\frac{1}{n} \sum_{i=1}^{n} x_i
$$

• 2nd Moment—
$$
\bullet \quad \text{2nd Moment} \rightarrow \text{SCALE}: \frac{1}{n} \sum_{i=1}^{n} x_i^2
$$

• 3rd Moment  
—  

$$
\bullet \quad \text{3rd Moment} \text{—} \textbf{SKEWNESS}: \frac{1}{n} \sum_{i=1}^{n} x_i^3
$$

4th Moment ⇀**KURTOSIS** ("heavy-tailedness") :

 $\mathcal{X}% =\mathbb{R}^{2}\times\mathbb{R}^{2}$ 4

1

## Graphical Summaries

- histogram $\bullet$
- boxplot $\bullet$
- **scatterplot**

## **Transformations**

It may be necessary or advantageous to consider data**transformations;**

$$
\bullet \ \ y_i = \log_{10} x_i
$$

$$
\bullet \ \ y_i = \log x_i = \ln x_i
$$

$$
\bullet \ \ y_i = \sqrt{x_i} = x_i^{1/2}
$$

• 
$$
y_i = x_i^{\alpha}
$$
 some  $\alpha$ 

$$
\bullet \ \ y_i = \log\left(\frac{x_i}{1 - x_i}\right)
$$

**NOTE: This is not any form of statistical trickery**, but maybe necessary to allow formal statistical assessment

## **Transformations**

In  $\mathbf { R }$  , transformations are straightforward using the algebraic operators outlined above:

# Squarey<-xˆ2

# Exponential  $y$  <  $\exp(-x)$ 

## **Transformations**

```
#log (to various bases)#Base e (natural log)y < - log(x)# Base 10y<-log10(x)
# Base 2y<-log2(x)
# Base 7.2y<-\log(x, \text{base}=7.2)# Square root
```
 $y$ <-sqrt $(x)$ 

## Resources

#### WEB

- [http://www](http://www.r-project.org/).[r-project](http://www.r-project.org/).[or](http://www.r-project.org/)g/
- [http://cran](http://cran.uk.r-project.org/ ).[uk](http://cran.uk.r-project.org/ ).[r-project](http://cran.uk.r-project.org/ ).[or](http://cran.uk.r-project.org/ )g/

**BOOKS** 

- **John M. Chambers. Programming with Data. Springer,** New York, 1998.
- . William N. Venables and Brian D. Ripley. Modern Applied Statistics with S. Fourth Edition. Springer, 2002.
- William N. Venables and Brian D. Ripley. SProgramming. Springer, 2000.
- **Peter Dalgaard. Introductory Statistics with R.** Springer, 2002.
- John Maindonald and John Braun. Data Analysis and Graphics Using R.

R course - Sept. 05 – p. 87/88

### **Resources**

- **Julian J. Faraway.** Linear Models with R. Chapman & Hall/CRC, Boca Raton, FL, 2004
	- Paul Murrell. R Graphics. Chapman & Hall/CRC, BocaRaton, FL, 2005.

available on web